# Downloading Classlist and Student Information

PRISM allows you view and/or download your classlist as well as detailed information about each of the students in your class, including all of their contacts. To do so, please:

Go to Classes, click the action button next to one of your classes, and select View. (Note: if you have several classes, you can chose to Filter by Semester by clicking the Show Filters button).

Under the Students – Accepted Students tab, you will see a list of students currently in the class. You can also click the Removed Students and Request Removed Students tabs to see those students who have been removed or who are awaiting removal.

In this view, you will see the following information for each of your students:

- O18 students over the age of 18.
- O21 students over the age of 21.
- Preferred First Name
- Legal First Name
- Last Name
- School Board the School Board in which the student is enrolled
- School the School in which the student is enrolled
- IEP if the student has an IEP, you can download it here by click the Download IEP link. (Note: it is still very important for you to determine all of the students in your class who have IEPs. Occasionally, a GC may miss checking the box and/or uploading the student's IEP, in which you case you will need to contact them directly... You can acquire their contact information by downloading all student data OR you may choose to use the Dialogue tool as per the separate instructions).
- Status Date the date on which the student was accepted into the course.

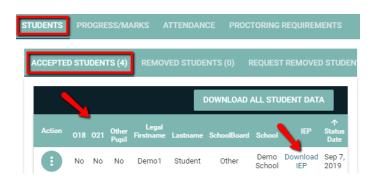

To view more detailed information, click on the Action

button next to a student's name and select View. A pop-up will appear containing all of the information listed to the right. Here you can also download a student's IEP from this view as well as obtain additional contact information for the student, their parent(s), and their GC.

To acquire even more detailed information, including contacts, click the Download All Student Data button DOWNLOAD ALL STUDENT DATA, then click Open File

when prompted following the download. The file will open in Excel, making available all of the data listed to the right. Here you can obtain additional contact information for the student, their parent(s), their GC, their Spec Ed Contact (if applicable), and their VP and acquire any additional information you should be aware of (such as extenuating circumstances).

## **EXCEL TIP**

To see the data better, select the entire sheet by clicking here... Then, click the Home tab (top left), followed by Format – AutoFit Column Width

# Academic Information

Ontario Education Number (OEN): 1111111111 Board SIS:

School Board: Other School: Demo School

Guidance: Demo GC todd\_pottle@kprdsb.ca

#### Contact Information

Legal First Name: Demo1 Middlename:

Preferred First Name (If different then Legal)

Home Phone Number: 5555555555

Cell Phone Number:

Last Name: Student

Email: todd\_pottle@kprdsb.ca

Additional Email:

Parent's email: noemail@email.com

# Mailing Address

Street: 123 Fake Street City/Town: Fake Town Province: Ontario Postal Code: A1A1A1 Country: Canada

## Personal Information

Birth Date: 2004-10-13

Gender: M

Date of Entry into Secondary: 2018-09-04

IEP: Yes

Download IEP

the student is enrolled in a SHSM program: Electrical

#### Citizen Information

First Language:

Citizenship:

Birth Country: Canada

Birth Province:

Status in Canada: Citizen

Verification: Birth Certificate

Semester IEP

Course Name Extenuating Circumstances

Registration Date SHSM

O18 SHSM Program
Legal First Name Home School Board

Preferred Name Home School Middle Name School Phone

Last Name School Fax
Gender Guidance Contact
OEN Guidance Email
Phone Vice Principal
Cell Phone Vice Principal Email

Email Vice Principal Phone
Additional Email Special Education Contact
Parents Email Special Education Email

Parents Email 2 Special Education Phone

| 4 | A    | В                                       | С        |
|---|------|-----------------------------------------|----------|
| 1 | Stau | Status Dat                              | Semester |
| 2 | rr   | *************************************** | Semester |
| 3 | w    | ####################################### | Semester |
| 4 | a    | *************************************** | Semester |

English Language Learner